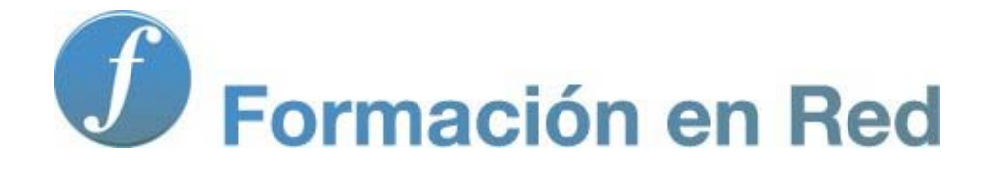

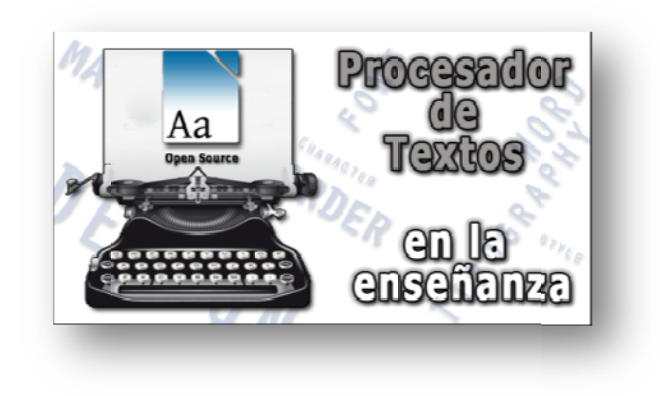

#### P ( roc Código Abierto) cesa 0 A ador de Textos

**M ódulo 4: La Ayuda de Libr eOffice**

2012

# 4

# **La ayuda de LibreOffice**

*Writer* es un software muy completo. Tiene tantas características y prestaciones, que acordarse de ellas en todo momento es prácticamente imposible. Incluso diríamos que innecesario.

Y decimos esto porque *Writer* es de ese tipo de software que pertenece a una generación en la que sus diseñadores se han preocupado mucho de incluir un excepcional sistema de ayuda y apoyo pensado para todos los niveles de usuarios y que está atento a sus errores.

Da un poco de bochorno incluir aquí este módulo, pero explicar cómo funciona la ayuda de un programa informático es una de esas cosas que uno no sabe bien dónde ubicarla: al principio del aprendizaje para que te encuentres de lleno con todos los nuevos conceptos y palabrería del programa y donde nadie sabe de qué se está hablando; o como un anexo al final, cuando ya se supone que no la necesitas. Como más vale tarde que nunca y has aumentado enormemente tu argot, ésta puede ser una buena ocasión para relajarse con este reducido, pero necesario, módulo.

En cualquier momento puedes solicitar a *Writer* que te eche una mano, pero hay tanta información en el sistema de ayuda que, si no la usas con moderación y acierto, corres el peligro de desorientarte aún más y de perder inútilmente el tiempo. Por ello, huye siempre de los empaches de información. Una vez que encontraste respuesta a tus dudas, evita la tentación de seguir curioseando. Ganarás tiempo y comprenderás que la información no sirve de nada si consultas algo que ya sabes o si no sabes lo que estás consultando.

### **Cómo pedir Ayuda**

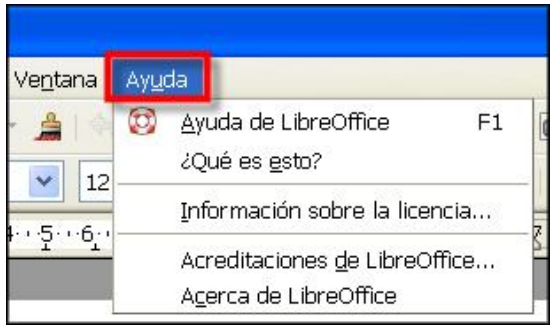

*Writer* tiene varias maneras de prestarte ayuda. Las descubrirás haciendo clic en la opción **Ayuda** de la barra de menús.

Como puedes observar, el menú se divide en tres bloques, que agrupan las cinco opciones existentes. Vamos a entrar en materia echando un vistazo a **¿Qué es esto?** y, quizás la más compleja

de utilizar, a **Ayuda de LibreOffice,** si bien en ésta encontrarás toda la ayuda de la que dispone la suite **LibreOffice**. El resto de opciones son meramente informativas. Tan sólo tiene relevancia la última (**Acerca de LibreOffice**), pues nos aportará información sobre la versión del paquete que estamos utilizando.

Conviene que te familiarices con su uso, ya que, aunque al principio puede resultar muy engorrosa y parece que nunca encontramos lo que estamos buscando, merece la pena el esfuerzo de comprender su funcionamiento, ya que poco a poco, con la práctica, cada vez será más rápido y fácil encontrar lo que buscamos.

Antes de continuar hemos de advertirte de una situación. La ayuda de *Writer* es accesible**,** bien de forma on-line (precisa conexión a Internet), o de forma local (los ficheros de ayuda están ya instalados en tu ordenador y no precisa conexión a Internet), en cuyo caso es preciso que descargues e instales el llamado **helppack** de tu idioma.

Todo tiene sus ventajas e inconvenientes. Verás, la ayuda online está más actualizada, pues los usuarios informan de los errores y carencias observadas y los desarrolladores los corrigen y publican de nuevo en la Web, pero precisa que estés conectado a Internet y parte de ella aún está en inglés (aunque cada vez menos). Si tienes problemas con el idioma de Shakespeare y prefieres el de Cervantes, o no puedes estar siempre conectado a Internet, entonces descárgate el último **helppack** (http://es.libreoffice.org/descarga/) en español e instálalo.

Las explicaciones y orientaciones que siguen, serán sobre esta última utilidad.

## **¿Ayuda emergente, extendida o Ayudante?**

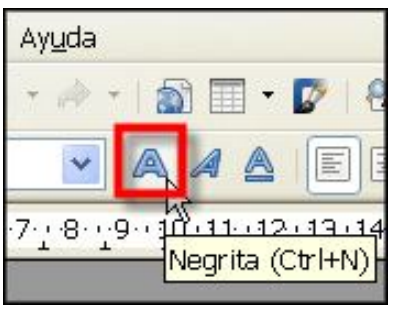

Ya hemos tenido ocasión de comprobar que al situar el puntero del ratón (sin hacer clic) sobre los distintos iconos o botones de las barras de herramientas, se abre un pequeño cuadro informativo indicándonos el nombre del botón, lo que nos da una idea de su funcionalidad. Esto es lo que **LibreOffice** llama **Ayuda emergente**.

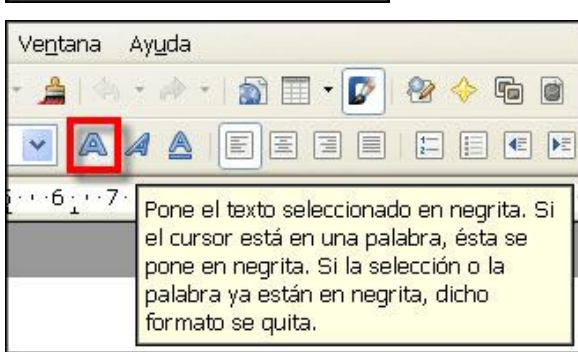

Pues bien, si ahora acudes al menú **Ayuda - ¿Qué es esto?** (o pulsas  $\boxed{\text{m}}$  + **F1**), el puntero del ratón adoptará la forma  $\binom{12}{3}$ , y si lo sitúas sobre cualquier icono (podemos hacerlo, a título de ejemplo, sobre el mismo de antes) la información que nos ofrece es mucho más extensa. A esto, **LibreOffice** lo llama ahora **Ayuda emergente extendida**.

Si te gusta más esta funcionalidad, el programa permite tenerla permanentemente activada acudiendo al menú **Herramientas – Opciones… - LibreOffice - General**. Desde aquí puedes ver que, en su derecha, te permite elegir o desmarcar distintas posibilidades: **Ayuda emergente**, **Ayuda emergente extendida** y **Ayudante.**

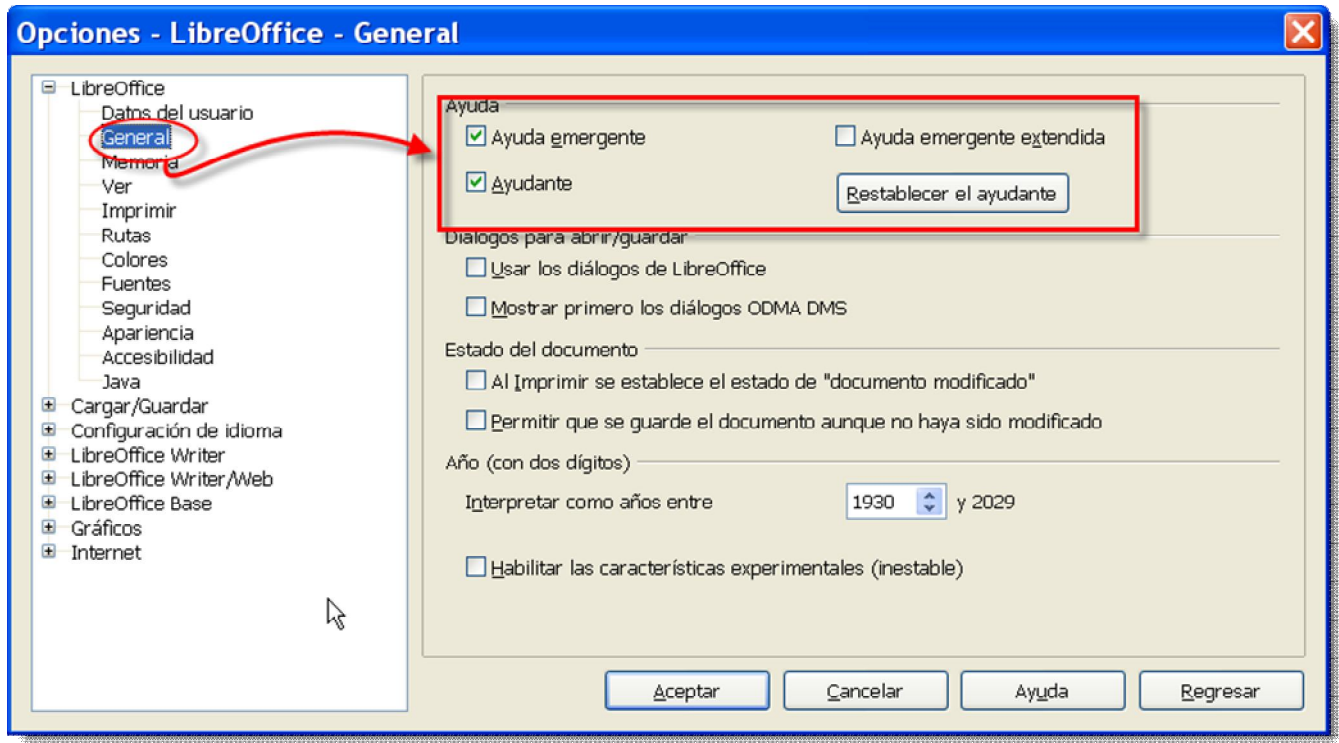

El **Ayudante** se inicia automáticamente cuando se lleva a cabo una tarea que puede precisar de ayuda, si bien se cierra automáticamente pasado un corto intervalo de tiempo y no aparece más si se le hace caso omiso o se le cierra tres veces.

Observa también que si decides desmarcar la opción de **Ayuda emergente**, deshabilitarás también la **Ayuda emergente extendida**. A partir de ese momento, el programa no te proporcionará ninguna información cuando te pasees con el puntero del ratón por encima de los botones.

#### **Ayuda de LibreOffice**

Pero donde realmente se muestra toda la potencia del sistema de ayuda de **LibreOffice** es en la opción **Ayuda de LibreOffice**. Sin duda el mejor sitio cuando necesites encontrar información y no sepas por dónde empezar.

Ya hemos visto que puedes acceder a esta opción a través del menú **Ayuda** – **Ayuda de LibreOffice**, pero dispones de una forma de acceso más rápida: a través de la tecla de función  $F_1$ . Ten presente que el lugar al que te llevará esta opción dependerá de si ya tienes instalado o no el helppack de tu idioma. Si no lo tienes instalado te llevará a una página web de ayuda en línea, y si está instalado entrarás directamente en la ventana de ayuda **LibreOffice Ayuda - LibreOffice Writer** Como será desde aquí desde donde realizarás las consultas, dedicaremos unas líneas a presentarte sus partes más importantes y el modo de utilizarla con provecho.

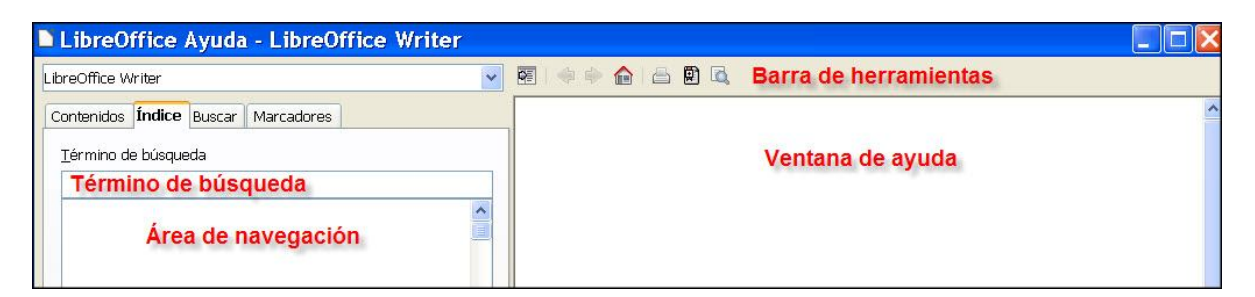

Aquí dispones de una pequeña **Barra de herramientas** con 7 iconos que te facilitarán determinadas acciones. Sirven, respectivamente, para los siguientes cometidos:

- 여 Oculta y muestra el área de navegación. Ir a la página anterior Ir a al página siguiente Ir a la página de inicio
	- Imprimir la página actual
- Eì Añadir un marcador
- Buscar en la página

 Dispone también de un **Área de navegación** que contiene cuatro fichas o pestañas: **Contenido**, **Índice**, **Buscar** y **Marcadores**. Cada una de ellas corresponde a una ficha que incluye una forma diferente de buscar la información que necesitas. Su funcionamiento lo detallaremos más adelante.

 Y, finalmente, la **Ventana de ayuda**, lugar en el que te mostrará la información que estás buscando.

*Ficha Contenidos* 

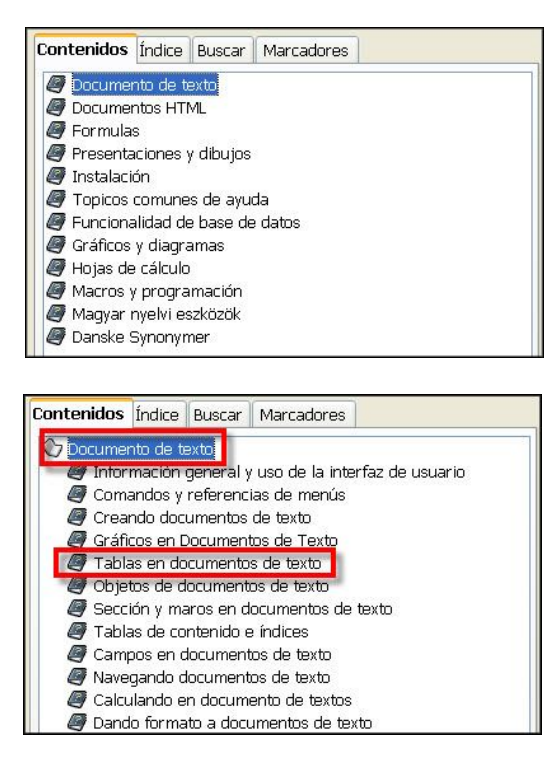

La ficha **Contenidos** organiza la información en temas de manera jerárquica. La forma más rápida de usar la ayuda en este nivel es hacer doble clic sobre el icono del libro cerrado que contenga la información a la que desees acceder. Como puedes observar, *LibreOffice* ofrece ayuda para cada uno de los programas que componen la suite. En lo sucesivo nos centraremos en la del programa que nos ocupa, *Writer*, aunque lo que aprendamos aquí será extrapolable a cualquier otro de los programas del paquete ofimático: **Base***,* **Calc***,*  **Draw***,* **Impress** o **Math***.*

Practica con el siguiente ejemplo. Supongamos que tienes dudas de cómo insertar una tabla en el documento de texto en el que estás trabajando; haz doble clic sobre **Documentos de texto**.

Al abrirlo descubres que cada libro puede contener otros libros adicionales que contienen "subtemas" relacionados con el primero o bien informaciones a las que puedes acceder directamente. En nuestro caso suponemos que la información relacionada con el tema que estamos buscando se encontrará en el apartado  $\Box$  Tablas en documentos de texto y, por tanto, procedemos a abrir ese libro con un doble clic.

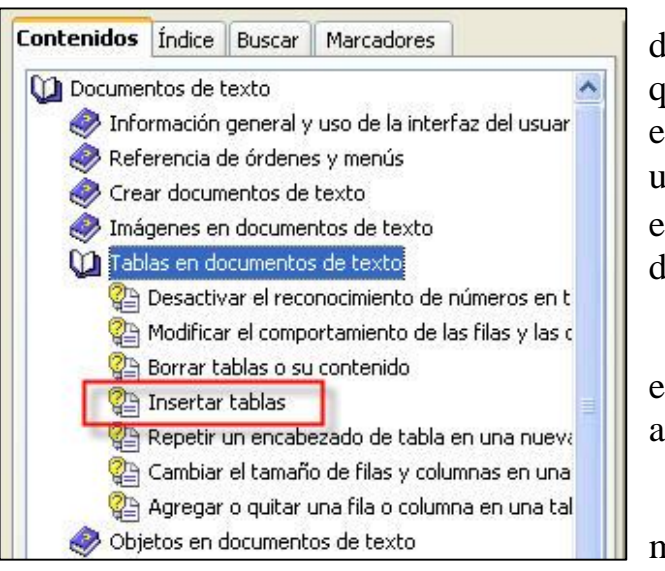

Mientras veas el icono de un libro querrá decir que aún hay más información oculta, por lo que puedes seguir abriéndolos hasta que el tema esté identificado por el icono de una página con un signo amarillo dentro  $\boxed{\bullet}$ . Por cierto, si te equivocas y quieres cerrar un libro, de nuevo un doble clic y ¡a otra cosa, mariposa!

Al abrirlo te encuentras con varios temas entre los que se halla, en cuarto lugar, el que andas buscando: $\circ$  Insertar tablas.

Un doble clic sobre el tema es la forma más rápida de acceso. Una buena cantidad de

información se pone a tu disposición a través de la llamada **Ventana de Ayuda** de **LibreOffice**.

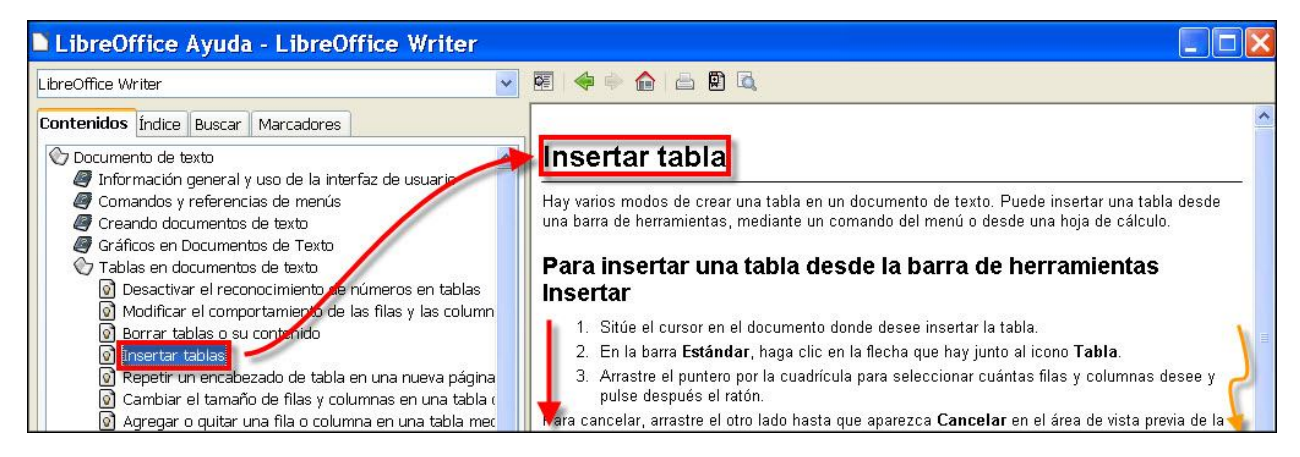

A través de esta ventana será la forma en la que *Writer* te mostrará siempre temas de ayuda, independientemente de la pestaña que hayas decidido utilizar, tal como veremos a continuación.

# *Ficha Índice*

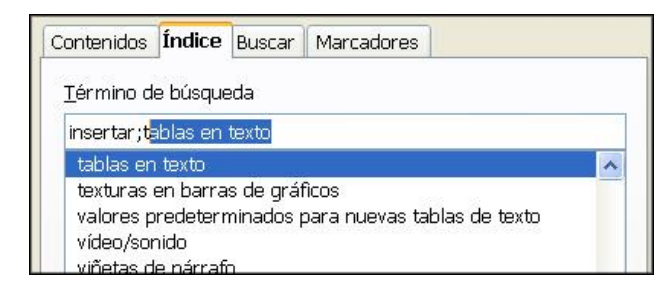

La ficha que corresponde a la pestaña del **Índice** en la ventana de Ayuda, proporciona otra forma de obtener información. El **Índice** presenta una lista alfabética con los temas de ayuda disponibles.

Puedes desplazarte por esta lista para seleccionar un tema, o puedes empezar escribiendo una palabra del tema en el cuadro de texto. A medida que vas tecleando las letras de la palabra que estás buscando, el contenido del cuadro de la lista inferior irá variando con la palabra más próxima y la lista se desplazará automáticamente al primer tema que se ajuste a lo buscado.

Practica buscando información sobre la inserción de una tabla. No pierdas de vista lo que sucede en la lista inferior cada vez que pulsas una letra en el cuadro de texto; a veces basta con escribir las primeras letras y ya estarás en condición de acceder a la ayuda sobre el tema solicitado.

Desplázate por los distintos temas, o pon un punto y coma y a continuación sigue escribiendo lo que buscas (por ejemplo, "tabla"). De existir, te llevará a la opción relacionada.

Cuando lo encuentres, pulsa dos veces sobre él y de nuevo verás la ya conocida **Ventana de Ayuda** de *LibreOffice*.

#### *Ficha Buscar*

La ficha **Buscar** va un poco más allá: te permitirá localizar palabras o frases que estén contenidas en los textos de todo el sistema de ayuda de *LibreOffice* y que puedan ayudar a describir lo que deseas localizar.

Normalmente usarás **Buscar** sólo cuando no hayas podido localizar la información necesaria desde las fichas de **Índice** y de **Contenidos**, aunque, dependiendo de la costumbre, puede ser la mejor opción para encontrar lo que buscas.

Para tener acceso al contenido de la ayuda debes seguir los pasos siguientes:

- 1. Escribe la palabra o la frase que deseas buscar en el cuadro de texto: Término de búsqueda.
- 2. Pulsa sobre el botón **Buscar**
- 3. En el cuadro de lista inferior, elige un tema. Haz doble clic sobre él y disfruta con la ayuda.

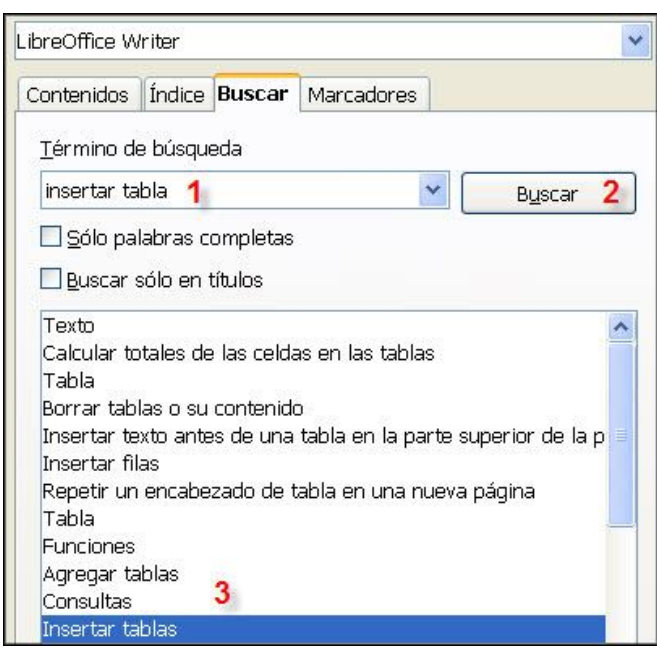

No dejes de practicar la búsqueda de otros temas que sean de tu interés.

#### *Ficha Marcadores*

Finalmente, la ficha **Marcadores** nos permitirá ir haciendo una lista de los temas que consideremos relevantes y a los que podremos volver en un futuro de forma directa, sin tener que perder ni un segundo en buscar su ubicación.

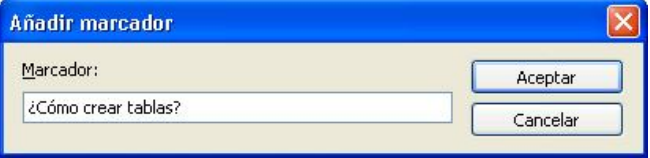

Por tanto es una especie de agenda donde tomamos nota de aquellos temas que creemos interesantes tener localizados por su interés en futuras consultas. Así, si una vez

localizado el tema que estamos buscando pulsamos sobre el icono de Añadir marcador **el**, nos abrirá un cuadro de diálogo en el que nos sugerirá un nombre, que podremos usar o elegir otro a nuestro gusto que nos resulte más significativo (por ejemplo: *¿Cómo crear tablas?*).

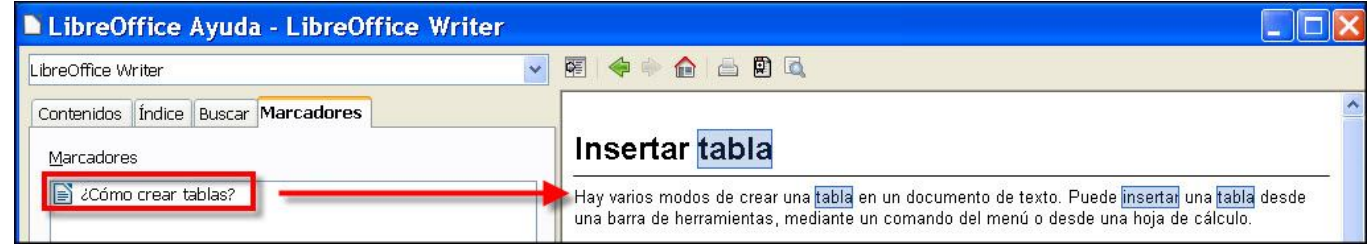

En el momento que pulsemos el botón **el aceptar**, colocará una entrada a ese tema y podremos volver a él cuando lo necesitemos.